# Инструкция по администрированию в системе «Пеликан»

Адрес для подключения: [https://\\*\\*\\*.pelikan.online/](https://369.pelikan.online/)

Где \*\*\* это номер или название школы

#### Авторизация в системе

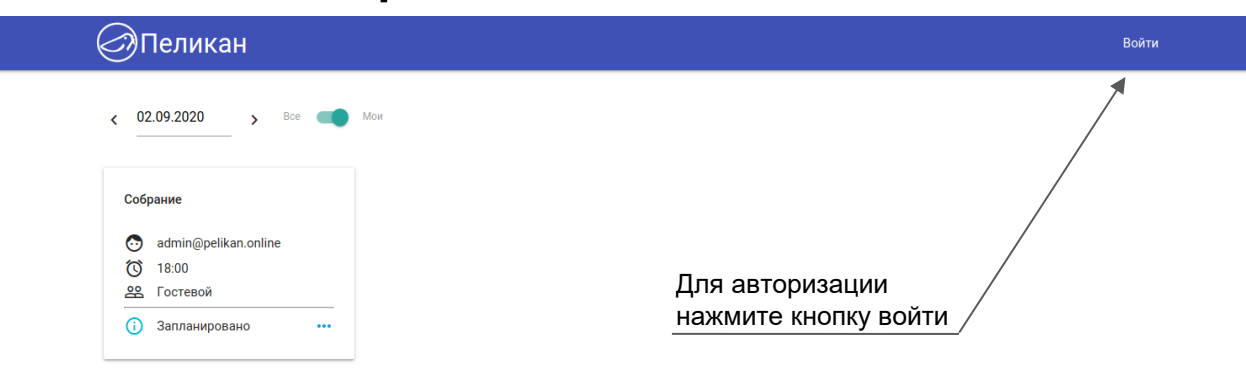

#### Ввод логина и пароля

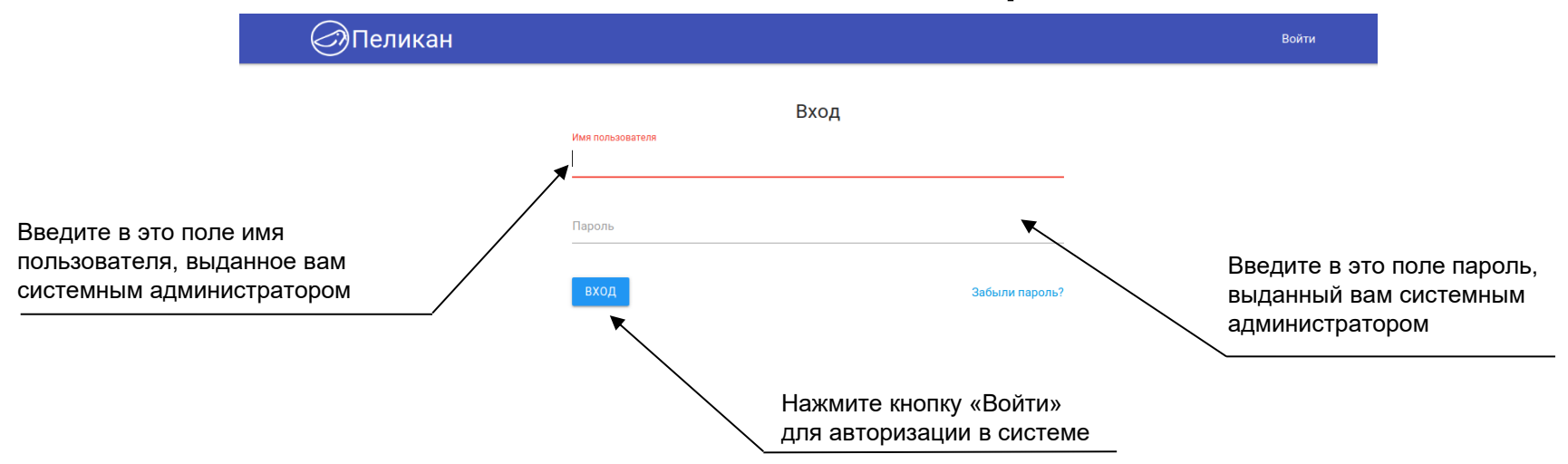

#### Переход в меню администрирования

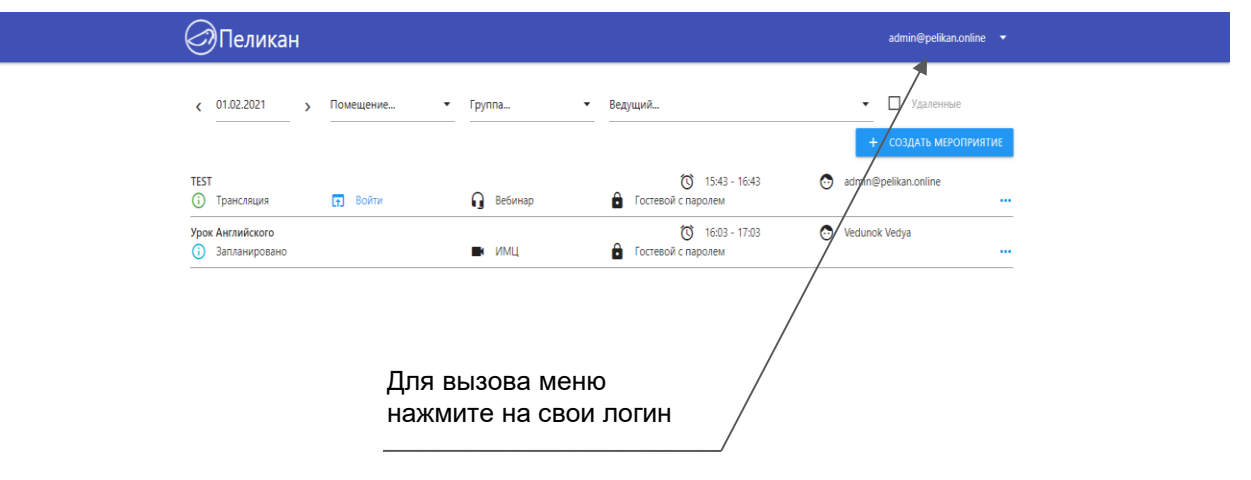

#### Переход в меню администрирования

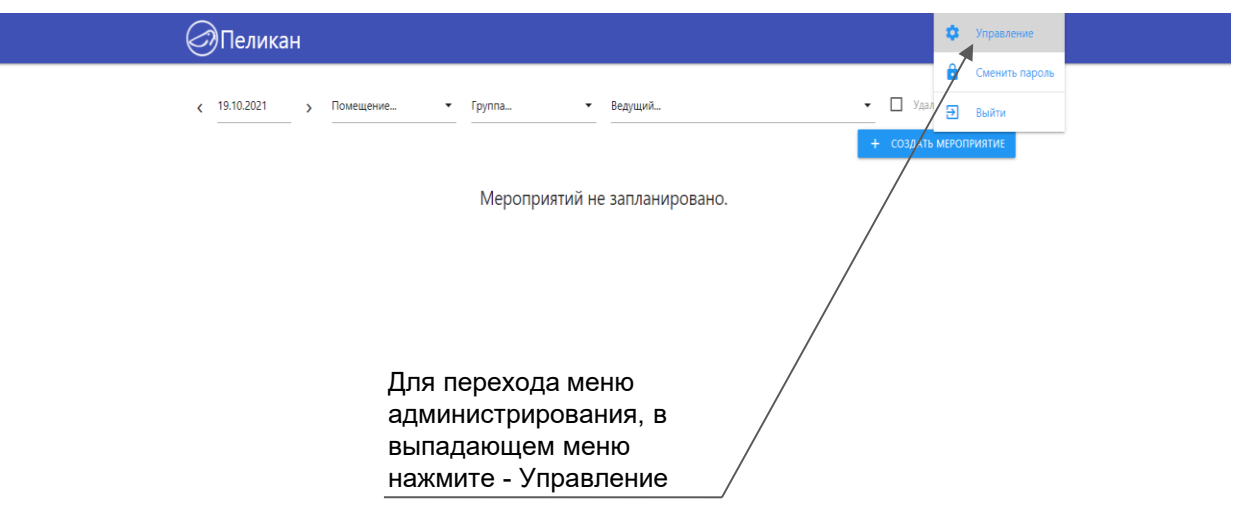

# Панель управления

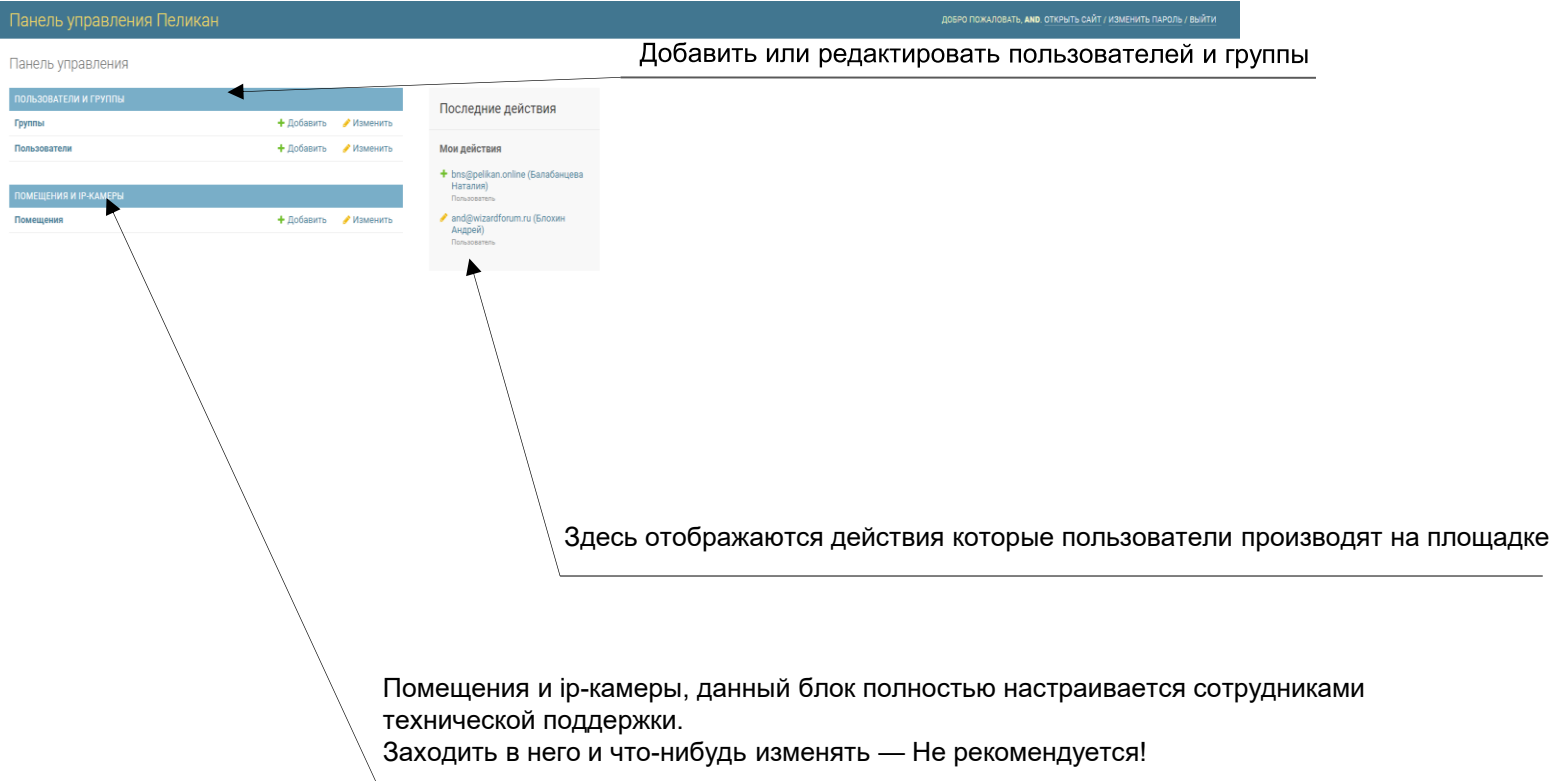

# Создать группу

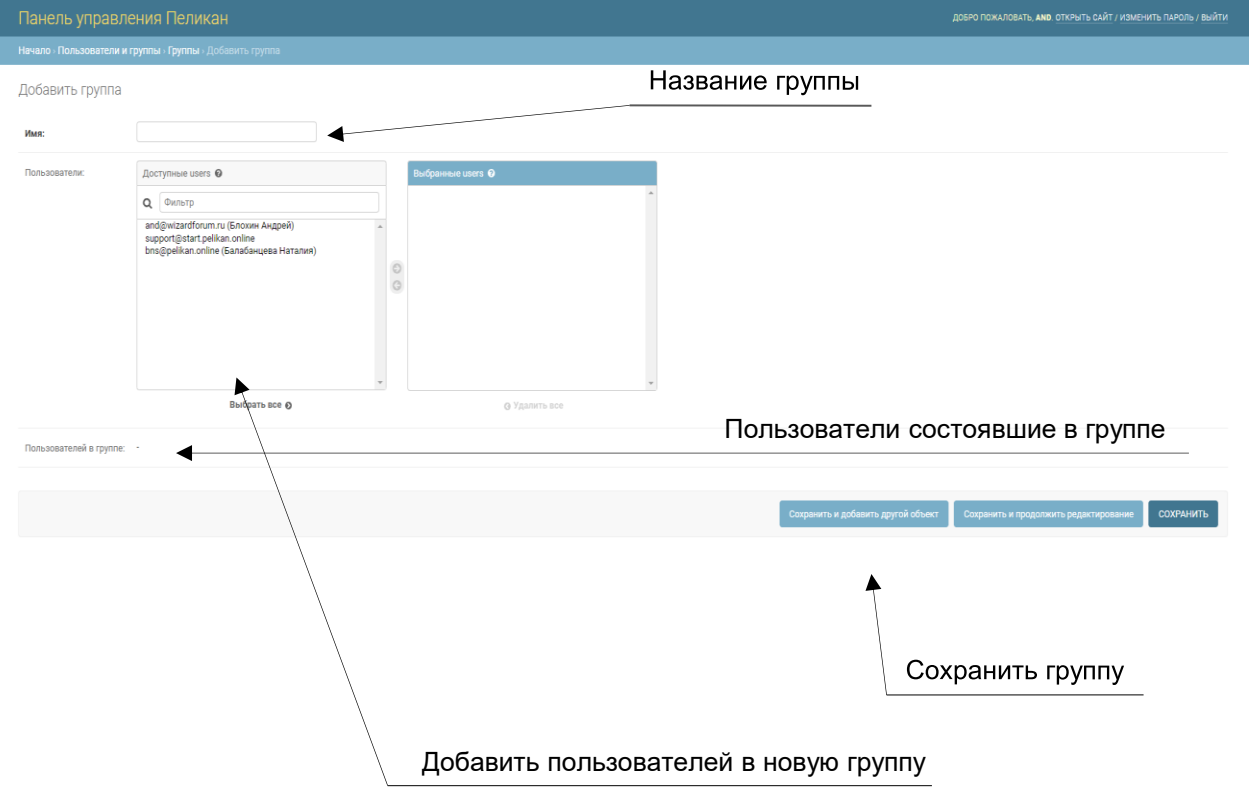

## Создать пользователя

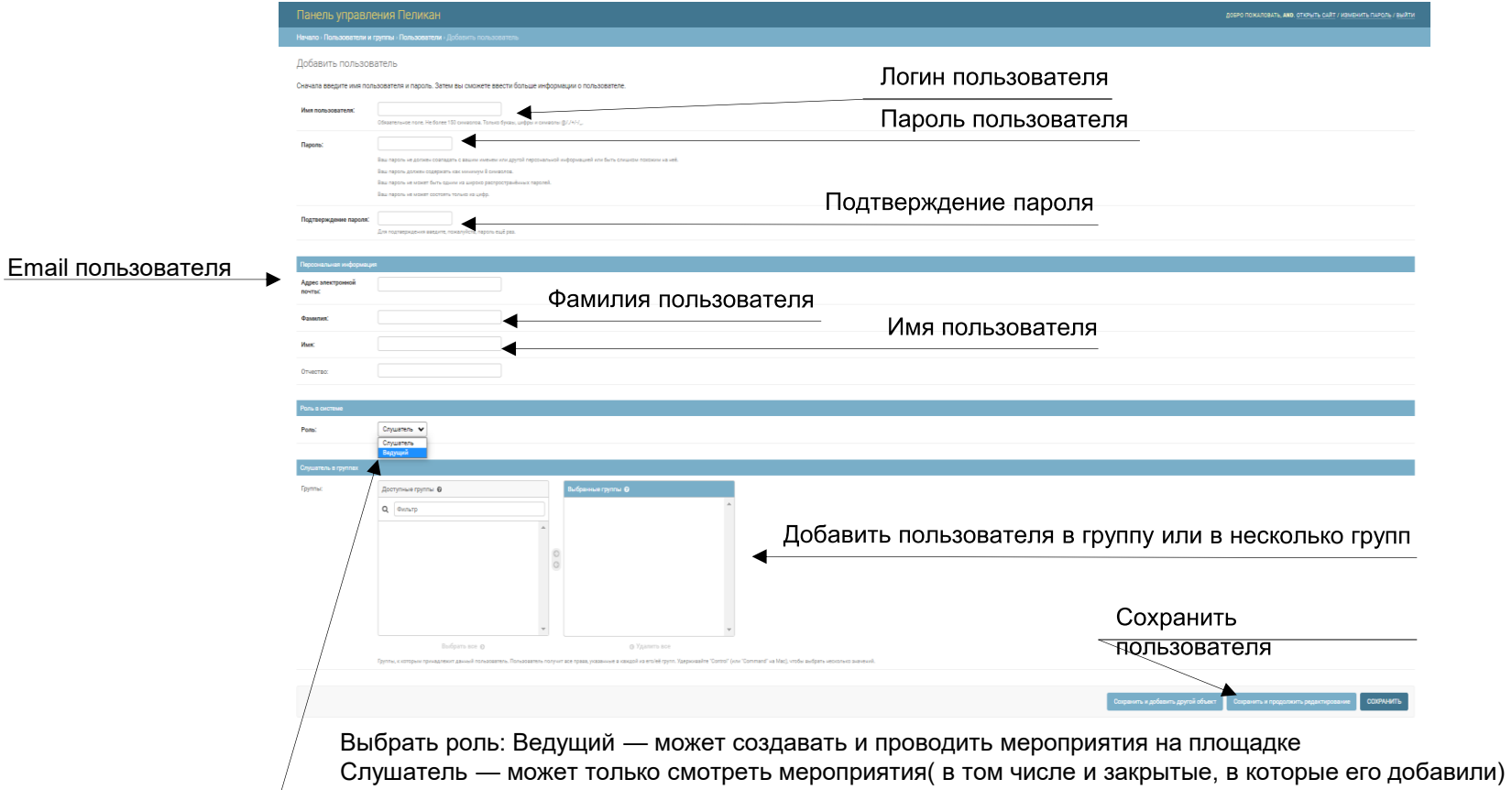

### Список пользователей

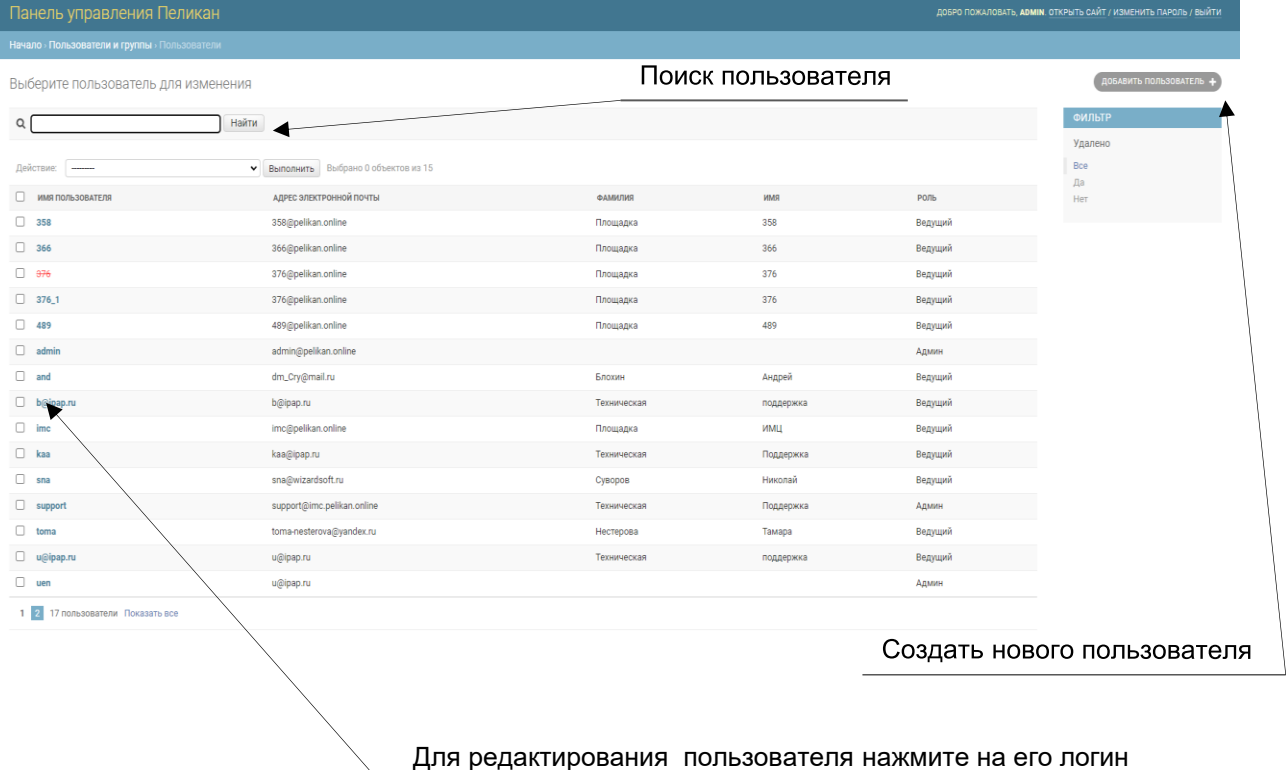